## Short Term Disability (STD) Maternity Checklist

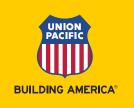

## **Maternity Leave Checklist & Reminders**

| MetLife, Short-Term Disability (STD) (888) 777-6806, Fax (800) 230-9531 www.metlife.com/mybenefits |                                                                                                    |  |
|----------------------------------------------------------------------------------------------------|----------------------------------------------------------------------------------------------------|--|
| Who                                                                                                | Nonagreement employee with three or more months of service                                                                                                    |  |
| When                                                                                               | <ul> <li>At the time of delivery or up to 30 days in advance (if you delay filing an STD claim pay may be<br/>lost) * Must file within 14 calendar days of disability date</li> </ul>             |  |
| How                                                                                                | <ul> <li>Call or visit ePayroll, click My Benefits, under Related Links click MetLife</li> <li>Click "File a claim" in the MetLife Disability Insurance section</li> </ul>                        |  |
| Check                                                                                              | <ul> <li>Click "Check the status of claim" on the MetLife website or call</li> <li>The claim must be APPROVED to receive pay for the STD period</li> </ul>                                        |  |
| Return                                                                                             | MetLife will confirm the end date of the STD claim with you and Union Pacific                                                                                                    |  |
| Pay                                                                                                | <ul> <li>Regular rate pay – RRB sickness benefit = STD Pay (for approved claims)</li> <li>STD pay drops from 100% to 75% after either 9, 13 or 18 weeks based on your years of service</li> </ul> |  |

| Railroad Retirement Board (RRB), Sickness Benefits (877) 772-5772 Fax (713) 405-2078 www.rrb.gov |                                                                                                    |
|--------------------------------------------------------------------------------------------------|----------------------------------------------------------------------------------------------------|
| When                                                                                             | <ul> <li>Print paperwork in advance but apply at the time of delivery or when STD begins</li> </ul>                      |
|                                                                                                  | <ul> <li>File claim within 10 days of disability date or risk forfeiting a portion of STD pay</li> </ul>                 |
|                                                                                                  | <ul> <li>Following a seven day waiting period benefits are paid every two weeks</li> </ul>                               |
|                                                                                                  | Benefits stop when you begin receiving paid maternity leave                                                              |
| How                                                                                              | RRB.gov, form SI-1AB (mail form back to RRB)                                                                             |
|                                                                                                  | <ul> <li>Complete form SI-3 online or may be mailed to you, confirm dates off work. <u>Instructions</u></li> </ul>       |
|                                                                                                  | <ul> <li>RRB runs concurrently with STD and will end at time Enhanced Maternity Leave begins</li> </ul>                  |
| Check                                                                                            | <ul> <li>STD pay is NOT employer pay or sick pay (section D, question 20. A)</li> </ul>                                  |
|                                                                                                  | <ul> <li>To confirm your application for benefits is complete, contact the RRB</li> </ul>                                |
|                                                                                                  | <ul> <li>Ineligible? Provide a copy of the denial letter to Leave Management email <u>NAdisability@up.com</u></li> </ul> |
| Return                                                                                           | Confirm return to work date on form SI-3                                                                                 |
|                                                                                                  | <ul> <li>Use the date you begin paid maternity leave NOT your actual return to work date</li> </ul>                      |

| Report Yo | Report Your Life Event, ePayroll "My Benefits"                                                                                                    |  |  |
|-----------|----------------------------------------------------------------------------------------------------|--|--|
| When      | No later than 30 days from the date of birth. To contact benefit team: Internal and External                                                                                                    |  |  |
| How       | <ul> <li>Reporting Life Events</li> <li>ePayroll, MyBenefits         <ul> <li>Click "report new life event" and create new dependent</li> <li>Add dependent to the insurance by placing a check mark next to their name</li> <li>May also enroll in the Dependent Care Flexible Spending Account or change amounts</li> <li>Click on the MetLife link to change life insurance coverages and/or add baby</li> </ul> </li> <li>Upload a copy of the birth certificate or the hospital "Congratulations Certificate"</li> </ul> |  |  |
| Check     | Print the confirmation form at the end of the enrollment, check that baby is listed                                                                                                    |  |  |

## Short Term Disability (STD) Maternity Checklist

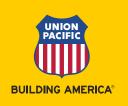

| Paid Maternity Leave (Up to 8 weeks following STD) |                                                                                                    |  |
|----------------------------------------------------|----------------------------------------------------------------------------------------------------|--|
| How                                                | <ul> <li>Leave Management enters time for your enhanced maternity leave following the end of your STD claim. If you wish to split the enhanced maternity dates, please provide the dates to <a href="MAdisability@up.com">MAdisability@up.com</a> 10 days before your STD claim is set to expire or your enhanced maternity dates will automatically begin after the last day of your STD benefit.</li> <li>If you wish to split the enhanced maternity time, it must be completed by the end of the sixth month following the birth</li> </ul> |  |
| Return                                             | Confirm your return to work date with your manager                                                                                                    |  |
| Pay                                                | <ul> <li>Paid maternity leave is paid at your regular rate of pay</li> <li>When receiving enhanced maternity pay you are no longer eligible for RRB sickness benefits</li> <li>Payroll deductions continue during paid maternity leave</li> </ul>                                                                                                    |  |

| Parental Leave (Up to 4 weeks, 28 days, following Paid Maternity Leave) |                                                                                                    |
|-------------------------------------------------------------------------|----------------------------------------------------------------------------------------------------|
| When                                                                    | <ul> <li>As early as the day following Paid Maternity Leave and must be completed by the end of the<br/>sixth month from birth or placement</li> </ul>                                                                                                    |
| How                                                                     | <ul> <li>Notify your supervisor of your need for a leave of absence at least 30 days before leave (or as soon as possible if not foreseeable)</li> <li>Update timesheet to report Parental leave days. Within the SAP Time Entry Portal (TEP) &gt; select Day(s) from the calendar &gt; select "Other" &gt; click on "Attendance/Absence" &gt; within the drop down box scroll down and select "NA Parental Leave" &gt; then click "Confirm"</li> </ul> |
| Use                                                                     | <ul> <li>Parental leave can be used in one block of up to 28 days or if department flexibility is<br/>allowed it can be taken in multiple blocks, two week durations</li> </ul>                                                                                                    |
| Pay                                                                     | <ul> <li>The 28-day parental leave is paid 100% base pay</li> <li>Employees do not file Railroad Retirement Board sickness benefit during Parental leave or FMLA</li> </ul>                                                                                                    |

| Family Medical Leave (FMLA), eHealthSafe |                                                                                                    |  |
|------------------------------------------|----------------------------------------------------------------------------------------------------|--|
| When                                     | Paperwork will be mailed to you at the start of your STD                                                                                                    |  |
| How                                      | <ul> <li>NO ACTION REQUIRED if your STD claim is approved, FMLA is approved</li> <li>FMLA provides job protection during your leave</li> <li>Paperwork is mailed to fulfill a legal requirement</li> </ul>   |  |
| Check                                    | <ul> <li>ePayroll, eHealthSafe, My status update, FMLA Details</li> <li>FMLA Block - Self case dates align with your STD</li> <li>FMLA Block - Bonding dates align with your paid maternity leave</li> </ul> |  |
| Return                                   | Confirm your return to work date with your manager                                                                                                    |  |

## **Short Term Disability (STD)**

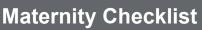

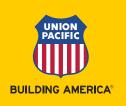

| Other Reminders: |                                                                                                    |  |
|------------------|----------------------------------------------------------------------------------------------------|--|
| Daycare          | <ul> <li>Omaha area employees have the option to contact the Union Pacific Child Development Center<br/>prior to birth (402) 544-5439 to reserve an infant spot, earlier the better</li> </ul>                                                                                                    |  |
| Nursing          | <ul> <li>Contact the Manager Field Ops Support at the available work location to get access</li> <li>Contact your insurance provider to find out how to order a pump prior to delivery</li> <li>Utilize Milk Stork for shipping/transporting breast milk</li> </ul>                                                                                                    |  |
| Support          | <ul> <li>Moms who LEAD is here to support you during this exciting time! If you would like to be paired with a peer-mentor or be added to our Moms who LEAD teams channel, please email momswholead@up.com. Moms who LEAD is a sub-committee of the LEAD employee resource group.</li> <li>Caregiving solutions help you achieve a healthy work-life balance. Complete the Get started form or call (877) 585-7090 to connect with a Care Expert</li> </ul> |  |
| Badge            | During paid maternity leave it is recommended to <u>activate your badge</u>                                                                                                    |  |
| Cards            | <ul> <li>Contact the card admin team if company credit cards don't automatically reactivate (402) 544-<br/>2273</li> </ul>                                                                                                    |  |
| Support          | Create a <u>HRticket</u> for Human Resources                                                                                                    |  |